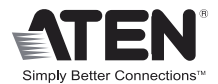

# **HDMI Matrix Switch**

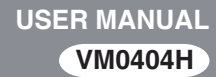

# FCC Information

# **Federal Communication Commission Interference Statement**

This equipment has been tested and found to comply with the limits for a Class B digital service, pursuant to Part 15 of the FCC rules. These limits are designed to provide reasonable protection against harmful interference in a residential installation. Any changes or modifications made to this equipment may void the user's authority to operate this equipment. This equipment generates, uses, and can radiate radio frequency energy. If not installed and used in accordance with the instructions, may cause harmful interference to radio communications. However, there is no guarantee that interference will not occur in a particular installation. If this equipment does cause harmful interference to radio or television reception, which can be determined by turning the equipment off and on, the user is encouraged to try to correct the interference by one or more of the following measures:

- Reorient or relocate the receiving antenna.
- Increase the separation between the equipment and receiver.
- Connect the equipment into an outlet on a circuit different from that to which the receiver is connected.
- Consult the dealer or an experienced radio/TV technician for help.

# **FCC Caution:**

Any changes or modifications not expressly approved by the party responsible for compliance could void the user's authority to operate this equipment.

# RoHS

This product is RoHS compliant.

# SJ/T 11364-2006

The following contains information that relates to China.

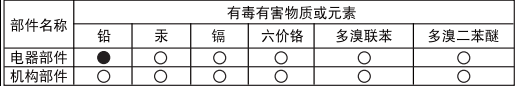

○: 表示该有毒有害物质在该部件所有均质材料中的含量均在SJ/T 11363-2006规定的限量要求之下。

●: 表示符合欧盟的豁免条款, 但该有毒有害物质至少在该部件的 某一均质材料中的含量超出SJ/T 11363-2006的限量要求。

X: 表示该有毒有害物质至少在该部件的某一均质材料中的含量超 出SJ/T 11363-2006的限量要求。

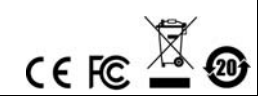

# VM0404H User Manual

#### Online Registration

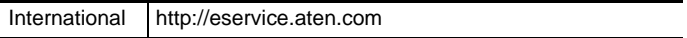

#### Telephone Support

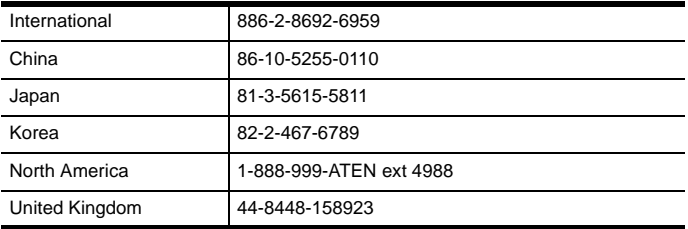

#### Technical Support

- For international online technical support including troubleshooting, documentation, and software updates: **http://eservice.aten.com**
- For North American technical support:

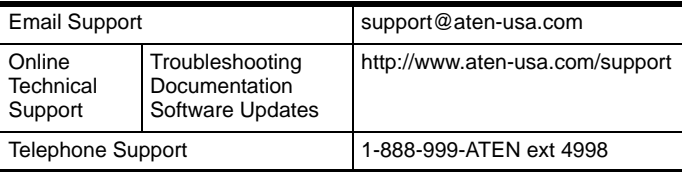

# Package Contents

The VM0404H 4x4 HDMI Matrix Switch package contains the following items:

- ◆ 1 VM0404H 4x4 HDMI Matrix Switch
- 1 IR Remote Control Unit
- ◆ 1 Power Adapter
- ◆ 1 Rack Mount Kit
- ◆ 1 User Instructions\*

Check to make sure that all the components are present and that nothing got damaged in shipping. If you encounter a problem, contact your dealer.

Read this manual thoroughly and follow the installation and operation procedures carefully to prevent any damage to the unit, and/or any of the devices connected to it.

**\*** Features may have been added to the VM0404H since this manual was printed. Please visit our website to download the most up-to-date version of the manual.

Copyright © 2009–2014 ATEN® International Co., Ltd. Manual Date: 2014-03-20 ATEN and the ATEN logo are trademarks of ATEN International Co., Ltd. All rights reserved. All other trademarks are the property of their respective owners.

# **OVERVIEW**

With more and more HDMI devices entering the market, the need for simultaneous access to different HDMI sources is becoming increasingly important. Now, the VM0404H 4x4 HDMI Matrix Switch offers an easy and affordable way to add extra HDMI capabilities to your installation by allowing you to switch easily between four HDMI sources and four HDMI displays.

The VM0404H is a 4x4 HDMI Matrix Switch that provides a convenient way to route high definition video and audio from any of four HDMI sources to any of four HDMI displays. The VM0404H allows you to connect four HDMI devices (such as an HD camcorder or satellite box, HD-DVD player, hi-def Blu-ray player, home theater PC, stand-alone streaming media player, gaming console, etc.) to four HDMI monitors, displays, projectors or TVs at the same time. The remote control and convenient front panel pushbuttons allow you to quickly and easily cycle through HDMI sources and displays, while the front panel LEDs indicate the source device for each display at a glance.

Furthermore, for complete system and install integration, RS-232 control is standard through the VM0404H's built-in bi-directional RS-232 serial port that allows the switch to be controlled through a high-end controller, PC, and/or home automation / home theater software package.

# Features

- Connects any of 4 HDMI sources to any of 4 HDMI displays
- Switch between HDMI sources and displays using a remote control or front panel pushbuttons
- Superior video quality HDTV resolutions of 480p, 720p, 1080i, 1080p (1920x1080); VGA, SVGA, SXGA, UXGA (1600x1200), and WUXGA (1920 x 1200)
- Features EDID expert technology to set up different video configurations via different EDID modes
- ◆ HDCP compatible
- CEC enable/disable function provides an option of communicating and responding to a universal remote control
- HDMI (3D, Deep Color)
- Supports Dolby True HD and DTS HD Master Audio
- Long-distance transmission up to 20 m (24 AWG) and 15 m (28 AWG)
- Built-in bi-directional RS-232 serial remote port for high-end system control – includes built-in comment function
- Power On Detection if one HDMI source is powered off, the VM0404H will automatically switch to the next powered-on source
- ◆ DDC compatible
- Signaling rates up to 2.25 Gbits in support of 1080p display
- All-metal casing
- Easy and affordable way to add four HDMI inputs to your multiscreen home theater systems
- Front panel pushbutton enable/disable function for high security applications

**Note:** The VM0404H AP and GUI operation instructions can be downloaded from the ATEN website (www.aten.com).

# System Requirements

# Source Devices

HDMI Type A output connector(s)

# Display Devices

Display devices or receivers with an HDMI Type A input connector

#### CABLES

- 1 HDMI cable for each source device you will be connecting
- 1 HDMI cable for each display device you will be connecting
- **Note:** 1. No cables are included in this package. We strongly recommend that you purchase high-quality cables of appropriate length since this will affect the quality of the audio and video display. Contact your dealer to purchase the correct cable sets.
	- 2. If you wish to utilize the VM0404H's high-end serial controller function, you need to purchase an appropriate RS-232 cable. See *Installing the RS-232 Controller*, page 11.

**Note:** A DVI/HDMI adapter is required when connecting a DVI source device.

# **COMPONENTS**

# VM0404H Front View

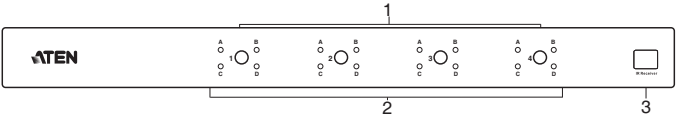

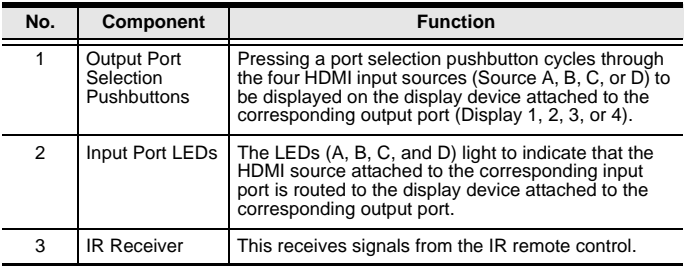

# VM0404H Rear View

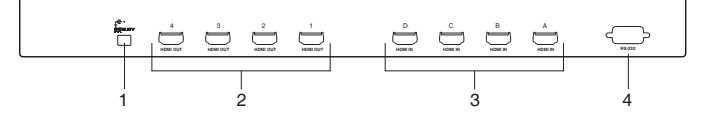

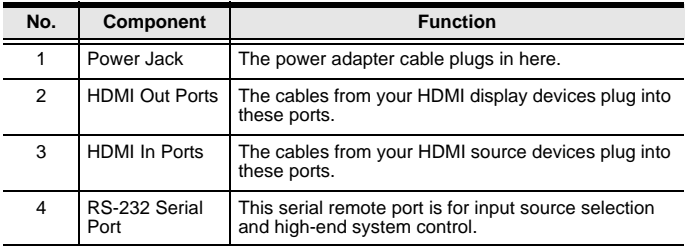

# IR Remote Control

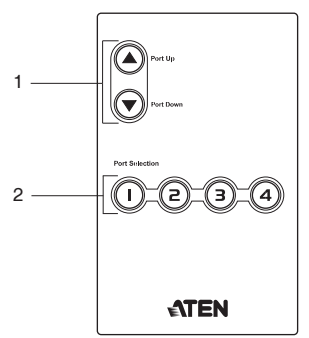

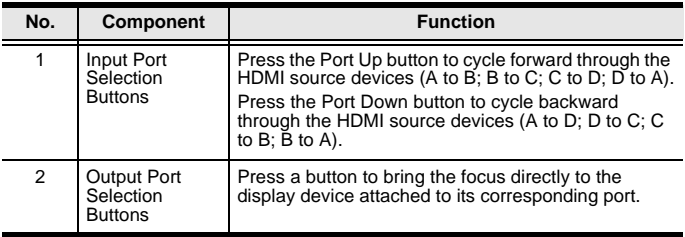

# <span id="page-9-0"></span>Installation

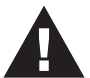

- 1. Make sure that the power to any device that you connect to the installation has been turned off.
- 2. Make sure that all devices you will be installing are properly grounded.

Installation of the VM0404H is simply a matter of plugging in the appropriate cables. To install the switch, refer to the installation diagram below as you perform the following steps:

- 1. Use HDMI cables to connect the HDMI In ports on the video display devices to the **HDMI Out** ports on the rear panel of the VM0404H.
- 2. Use HDMI cables to connect the HDMI Out ports on the source device(s) to the **HDMI In** ports on the VM0404H. Four HDMI In ports are located on the rear panel of the switch.
- 3. Plug the provided power adapter into an appropriate AC power source: plug the power adapter cable into the Power Jack on the VM0404H.
- 4. (Optional) If you are using the serial control function (see page 11), use an appropriate RS-232 serial cable to connect the computer or serial controller to the VM0404H's **RS-232 Serial** port.
- 5. You may now power on the display and source devices.

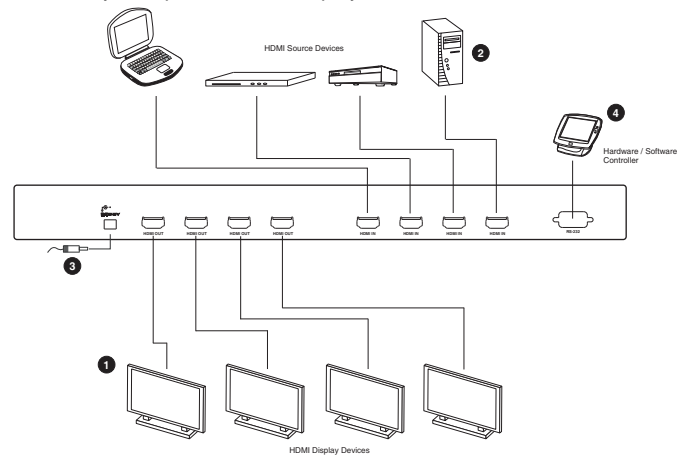

#### Installing the RS-232 Controller

In order to use the RS-232 serial interface to attach a high-end controller (such as a PC) to the VM0404H, use a serial cable such as a modem cable. The end connecting to the VM0404H should have a 9-pin male connector. Connect this to the serial interface on the rear of the VM0404H. Refer to number 4 on the diagram on [page 10.](#page-9-0)

**Note:** To configure the controller serial port, see [page 12](#page-11-0).

# Source Device Selection

The VM0404H offers easy and flexible source and display device selection via the front panel pushbuttons, using the remote control, or through the RS-232 serial interface.

# Manual Selection

To manually select an HDMI source for a display, press the pushbutton that corresponds to the port to which the display device is connected. Pressing the pushbutton will cycle through the four attached HDMI source devices via the display device.

**Note:** The Port LEDs light to indicate which source device is currently selected for each display.

# Remote Control Selection

To select an HDMI source for a display with the remote control, press the numbered button that corresponds to the port to which the display device is connected.

Then, cycle through the source devices by pushing the **Port Up** and **Port Down** buttons on the remote control unit.

- Press the **Port Up** button to cycle forward through the HDMI source devices  $(A \text{ to } B$ ;  $\dot{B}$  to  $C$ ;  $C$  to  $\dot{D}$ ;  $D$  to  $A$ )
- Press the **Port Down** button to cycle backward through the HDMI source devices (A to D; D to C; C to B; B to A)
- **Note:** Aim the remote control unit at the IR receiver located at the front panel of the VM0404H. For optimum performance, make sure there is a clear line-of-sight between the remote control unit and the IR receiver.

# RS-232 Serial Interface

The VM0404H's built-in bi-directional RS-232 serial interface allows system control through a high-end controller, PC, and/or home automation / home theater software package.

# <span id="page-11-0"></span>Configuring the Serial Port

The controller's serial port should be configured as follows:

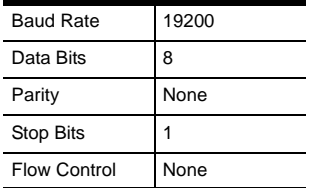

# Switch Port Commands

The formula for Switch Port commands are as follows:

**Switch Command + Input Command + Port number + Output Command + Port Number + Control + [Enter]**

1. For example, to switch input port 02 (audio and video) to output port 03, type the following:

#### **sw i02 o03 [Enter]**

- 2. To turn off video and audio on port 03, type the following: **sw o3 off [Enter]**
- 3. To switch the next output to port 2, type the following: **sw i02 + [Enter]**

The following tables show the possible values for commands:

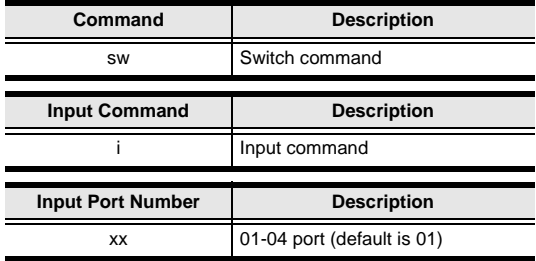

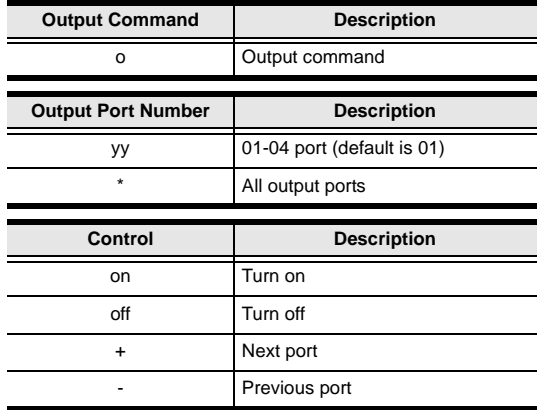

- **Note:** 1. Each command string can be separated with a space.
	- 2. The **Port Number** command string can be skipped, and the default value will be used.

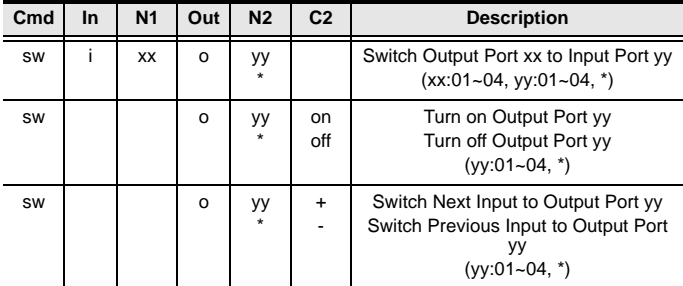

# Read Commands

View information from the device using the following command:

# **Read Command + Port + Control [Enter]**

The following tables show the possible values and formats for the **Control** command:

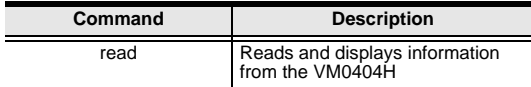

The following table shows the available command list:

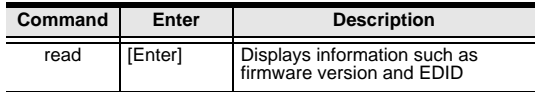

# Echo Commands

If the Echo feature is enabled: for each action from the front panel (pushbuttons) or IR interface, the VM0404H sends a corresponding acknowledgement message to the attached controller or management device via the RS-232 port.

The formula for the Echo command is as follows:

# **Echo Command + Control (on/off) + [Enter]**

For example, to enable the Echo function, type the following:

# **echo on [enter]**

The following tables show the possible values for commands:

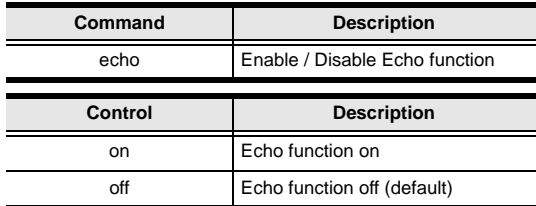

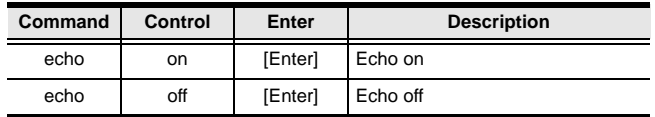

# Power On Detection Commands

Enabling Power On Detection means that the VM0404H automatically switches to the next powered on device when one of the HDMI source devices is powered off. The formula for Power On Detection commands is as follows:

# **Power On Detection + Control command [Enter]**

For example, to turn on the Power On Detection feature, input the following:

#### **pod on [Enter]**

The following tables show the possible values for the Power on Detection commands:

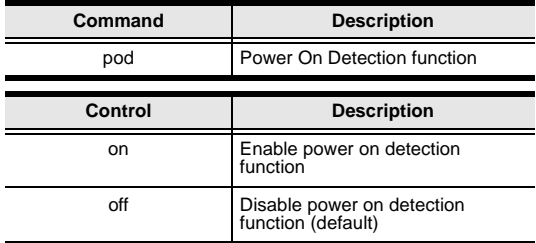

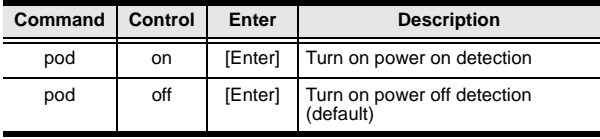

# Mute Commands

Enable or disable audio coming from the output port(s) using the following command:

#### **Mute Command + Output Command + Port Number + Control (On / Off) [Enter]**

For example, to mute the audio coming from output port 1, type the following:

#### **mute o01 on [enter]**

The following tables show the possible values for commands:

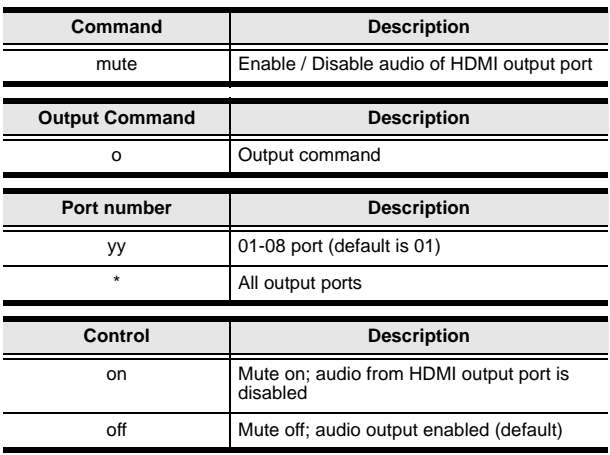

**Note:** 1. Each command string can be separated with a space.

2. Skip the output port command to mute or enable the audio of all output ports.

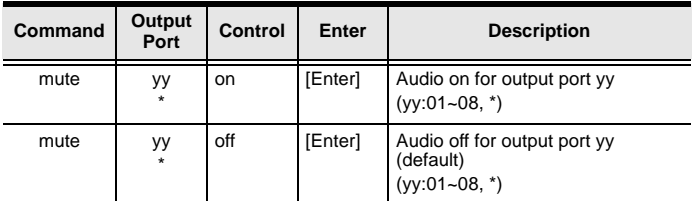

# CEC Commands

Consumer Electronics Control (CEC) allows interconnected HDMI devices to communicate and respond to one remote control. The formula for CEC mode selection commands is as follows:

#### **CEC Command + Output Command + Port Number + Control (Off / On) [Enter]**

For example, to enable CEC function on output port 1, type the following:

#### **cec o01 on [enter]**

The following tables show the possible values for commands:

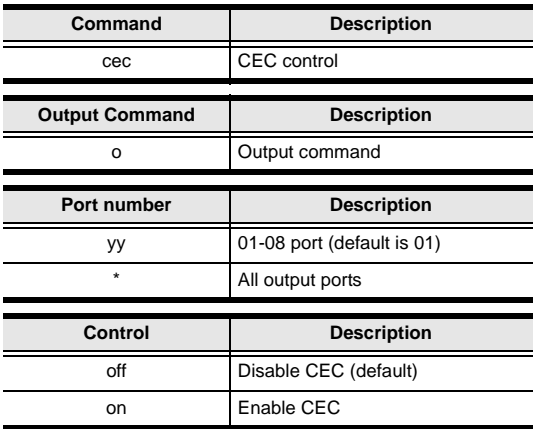

**Note:** Each command string can be separated with a space.

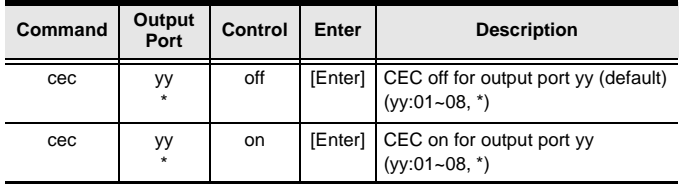

# Panel Button Control Commands

The formula for Panel Button commands is as follows:

# **Panel Button Command + Control + [Enter]**

For example, to enable the front panel pushbuttons, type the following:

# **button on [Enter]**

The following tables show the possible values for commands:

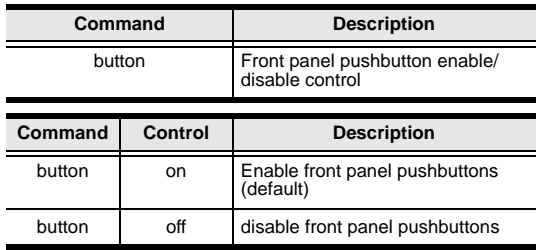

The following table shows LED behavior under this command:

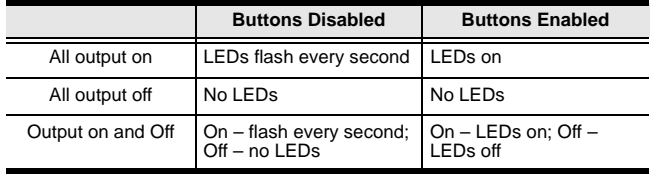

# EDID Mode Selection Commands

Extended Display Identification Data (EDID) is a data format that contains a display's basic information and is used to communicate with the video source/system. You can set which EDID mode the VM0404H uses with the following command:

# **EDID Command + Control + [Enter]**

For example, to pass the EDID from Port 1 to all sources, type the following:

# **edid port1 [Enter]**

The following tables show the possible values for commands:

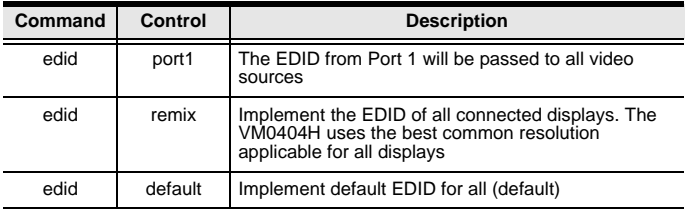

# Reset Commands

The formula for Reset commands is as follows:

# **Reset Command + [Enter]**

For example, to reset the device back to the default factory settings, type the following:

#### **reset [Enter]**

The following table shows the possible values for commands:

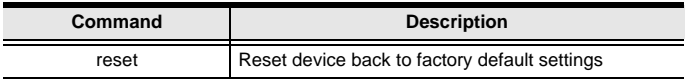

#### **VERIFICATION**

After entering a command, a verification message appears at the end of the command line as follows:

- **Command OK** indicates that the command is correct and successfully performed by the switch
- **Command incorrect** indicates that the command has the wrong format and/or values

# **SPECIFICATIONS**

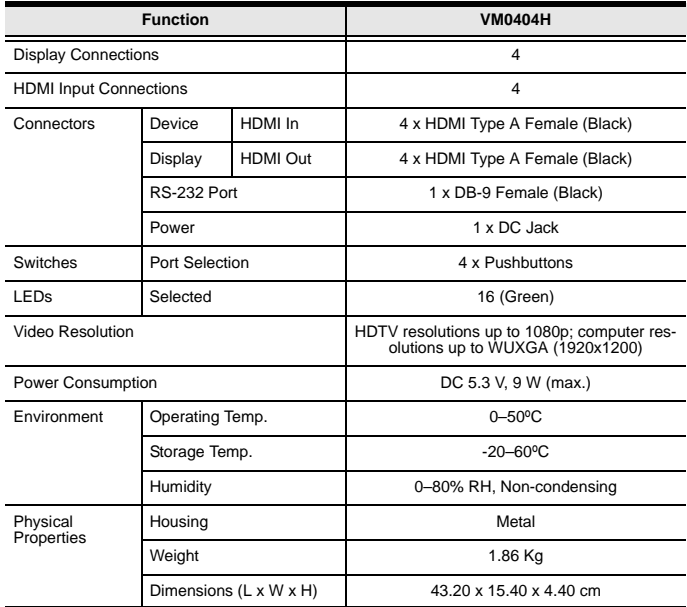

# Limited Warranty

IN NO EVENT SHALL THE DIRECT VENDOR'S LIABILITY EXCEED THE PRICE PAID FOR THE PRODUCT FROM THE DIRECT, INDIRECT, SPECIAL, INCIDENTAL OR CONSEQUENTIAL DAMAGES RESULTING FROM THE USE OF THE PRODUCT, DISK OR ITS DOCUMENTATION.

The direct vendor makes no warranty or representation, expressed, implied, or statutory with respect to the contents or use of this documentation, and specially disclaims its quality, performance, merchantability, or fitness for any particular purpose.

The direct vendor also reserves the right to revise or update the device or documentation without obligation to notify any individual or entity of such revisions, or update. For further inquires please contact your direct vendor.